## **CÓMO UTILIZAR EL SISTEMA SIU-GUARANÍ WEB NUEVA VERSIÓN POR PRIMERA VEZ**

Para comenzar a usar el sistema SIU-Guaraní Web NUEVA VERSIÓN por primera vez, accedé a la dirección: **<https://guarani.unicen.edu.ar/autogestion/arte/>** desde tu navegador web y procedé como se explica a continuación.

### **Primer acceso al sistema.**

**Si nunca usaste el sistema SIU Guaraní NUEVA VERSIÓN debés seguir los pasos que se detallan a continuación PARA REGISTRARTE:**

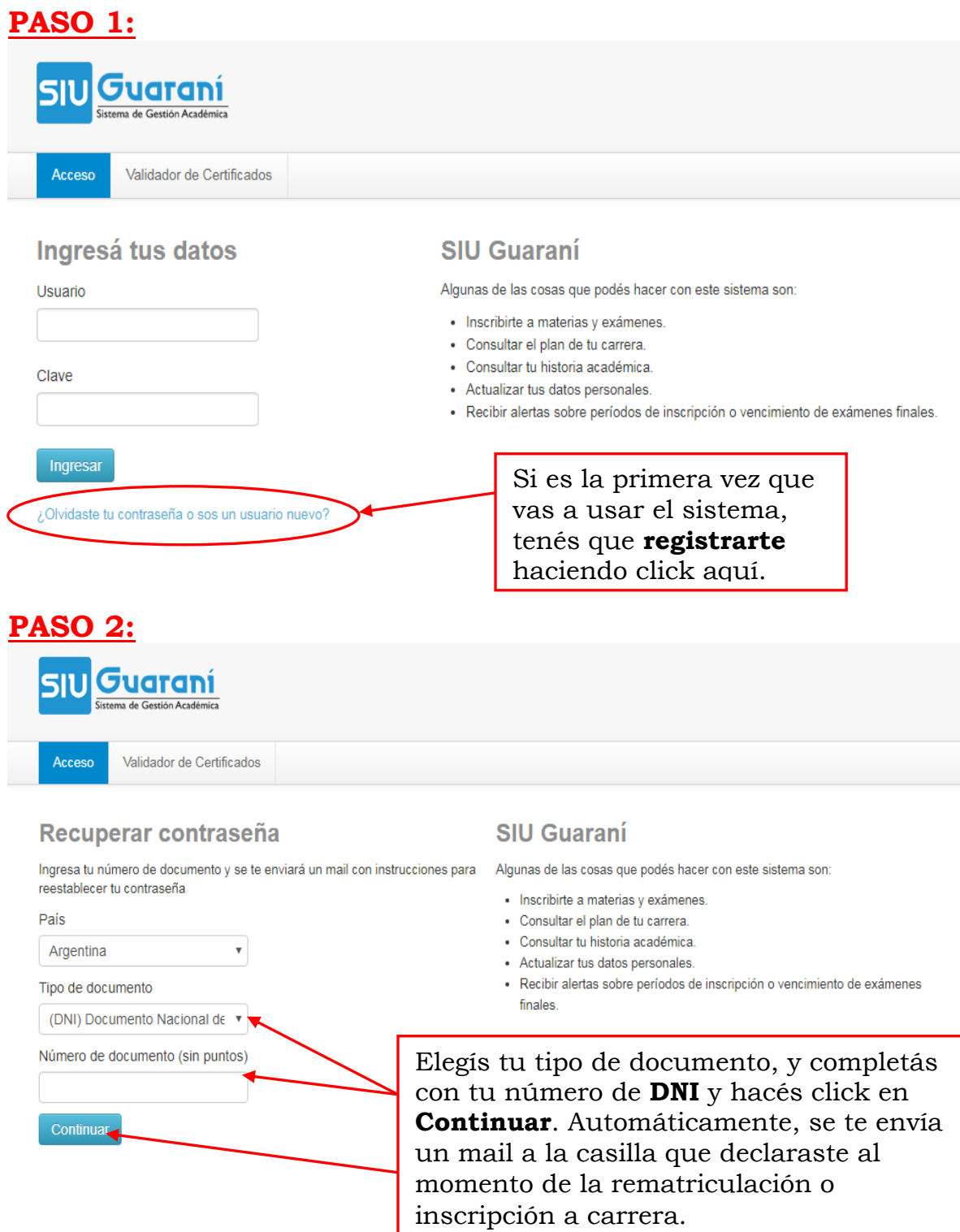

## **PASO 3:**

Por favor, revisá tu casilla de correo y recibirás un mail con la siguiente forma:

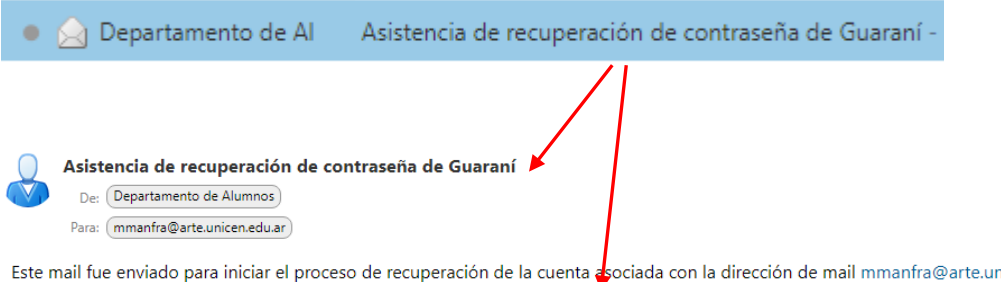

nicen.edu.ar <mark>cuvo</mark> Por favor seguí este link https://guarani.unicen.edu.ar/autogestion/arte/acceso/reset\_pass?t=ced63e7fd595b6dfe32028de61589c5d6075f0f5 pi Si clickear el link no funciona intenta copiarlo y pegarlo en la barra de direcciones. Si no solicitaste este mail simplemente ignoralo.

# **PASO 4:**

Tal y como se indica en el mail anterior, tenés que hacer click en el link que aparece resaltado en azul para poder terminar el proceso de registro. Accederás a la pantalla que sigue:

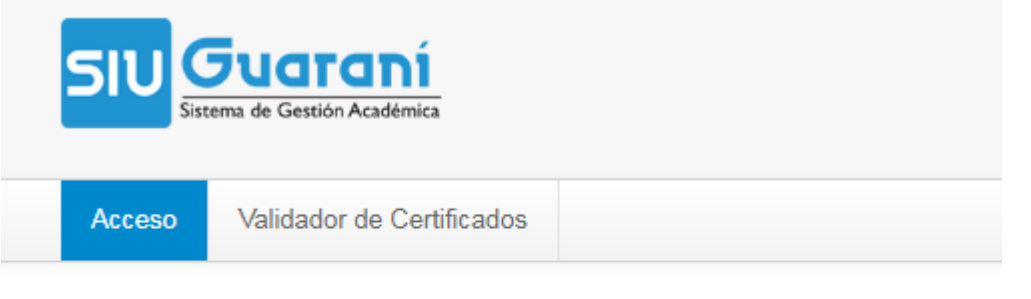

# Recuperar contraseña

Ingresa tu nueva contraseña y podrás ingresar al sistema.

#### Nueva contraseña

La contraseña debe contener al menos 8 caracteres y estar compuesta de al menos 1 letra en minúscula, 1 letra en mayúscula y 1 número o caracter especial.

Repetir nueva contraseña

Por favor respetá lo que se solicita para el formato correcto de la contraseña que elijas.

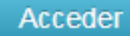

**PASO 5:**

Una vez completo el registro, volverás a la página inicial.

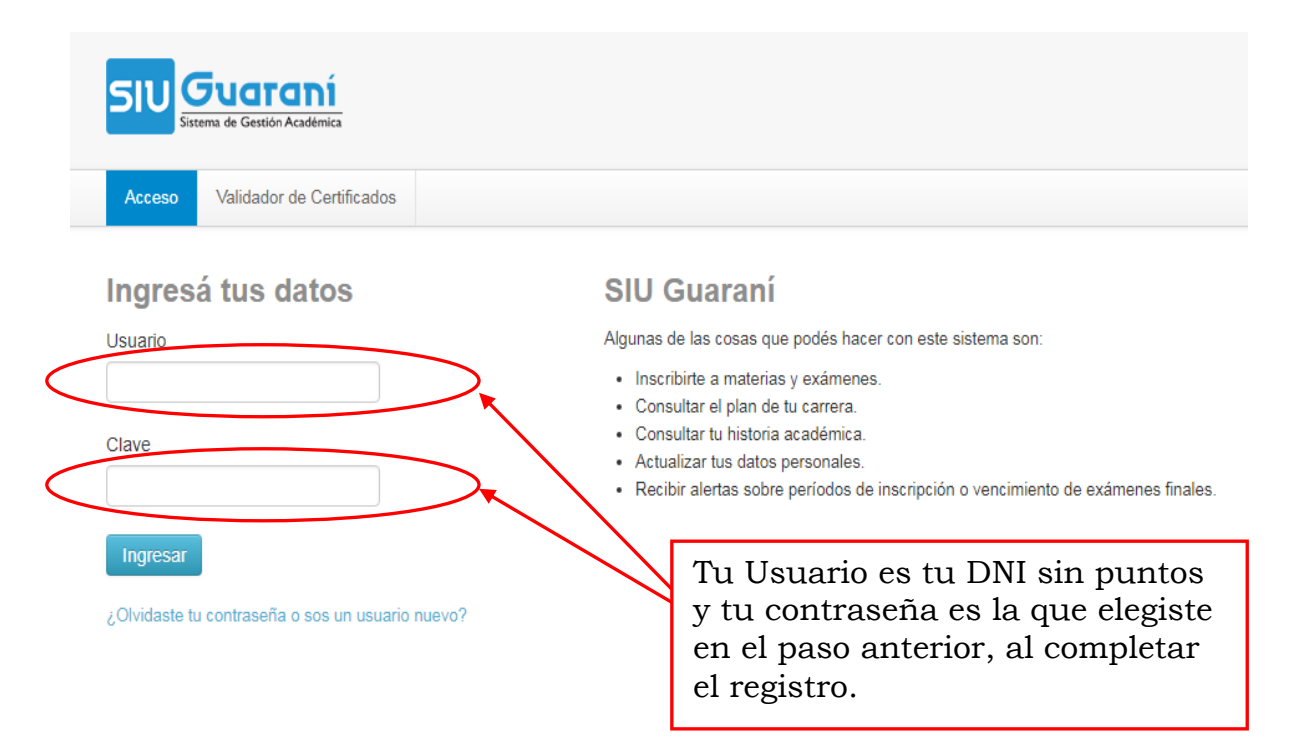

### **El procedimiento anterior también se usa para la recuperación de contraseña en el caso de que te la hayas olvidado o perdido.**

# **PASO 6:**

Accederás a una pantalla como la que sigue en la que podrás realizar las operaciones que SIU Web te ofrece.

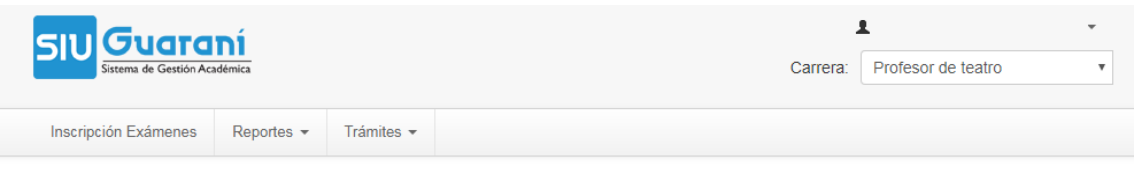

**Bienvenido** 

**EL REGISTRO EN EL SISTEMA SIU WEB NUEVA VERSIÓN ES OBLIGATORIO PARA TODOS LOS USUARIOS QUE ACCEDEN AL MISMO POR PRIMERA VEZ Y NO SE PUEDE REALIZAR EN EL DEPARTAMENTO DE ALUMNOS. EL TRÁMITE ES PERSONAL Y SE RECOMIENDA REALIZARLO EN UNA COMPUTADORA, EVITANDO EL USO DE CELULARES PARA DICHO REGISTRO.**